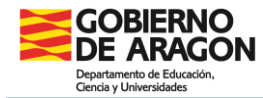

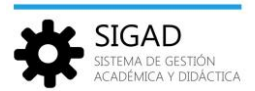

## **EXPEDIENTES DE ESO, BACHILLERATO, FPB Y CF EN SIGAD.**

Los formatos de los expedientes académicos de las diferentes enseñanzas se basan en los modelos de las órdenes de evaluación correspondientes a cada enseñanza.

En todas esas órdenes existe un Artículo sobre "Cumplimentación de los documentos oficiales de evaluación" donde se indica que los documentos oficiales del proceso evaluación de las enseñanzas correspondientes serán sellados y visados por el Director del centro y llevarán las firmas autógrafas de las personas a las que corresponda en cada caso. Junto a las mismas constará el nombre y los apellidos del firmante, así como la referencia al cargo o a la atribución docente.

Estos documentos podrán ser sustituidos por sus equivalentes en soporte informático, de acuerdo con lo que establezca el Departamento de Educación, Cultura y Deporte. Se tendrán en cuenta las siguientes consideraciones:

## **a) Portadas expedientes**

Las portadas de los expedientes se deben sacar cuando el alumno/a se matrícula por primera vez en el Centro en la enseñanza correspondiente. En las portadas irán los datos y antecedentes que obren en SIGAD hasta la matrícula del curso desde que se saca, incluida ésta.

Para acceder a la portada se entra por el menú **Utilidades → Informes,** se elegirá la portada de la enseñanza correspondiente.

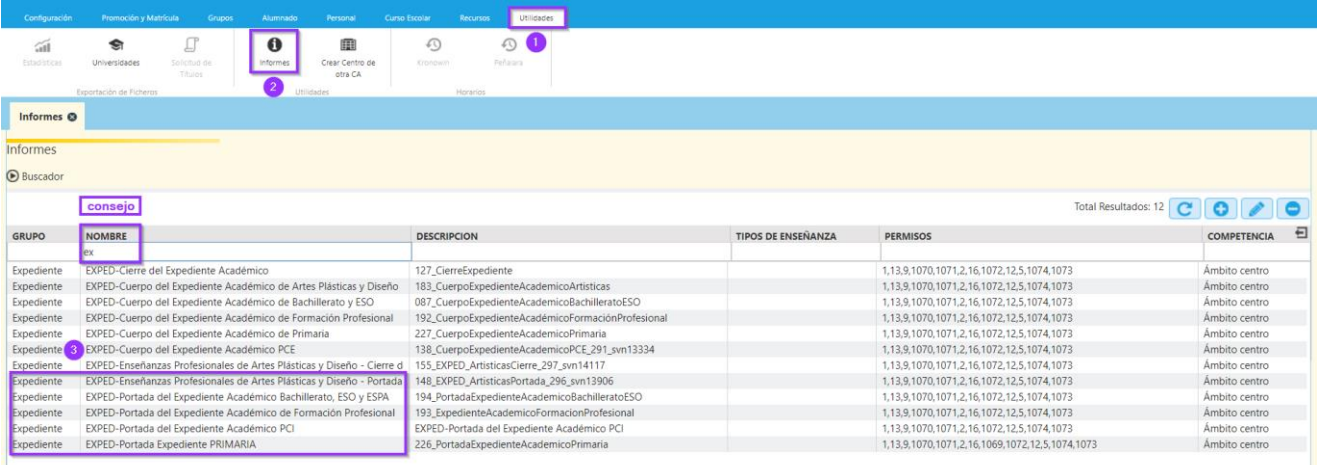

## **b) Cuerpos expedientes**

Los cuerpos de expediente se sacarán cada curso escolar una vez que el alumno haya finalizado sus procesos de evaluación de dicho curso y llevarán una única firma de certificación de datos del

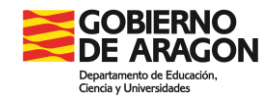

SIGAD SISTEMA DE GESTIÓN<br>ACADÉMICA Y DIDÁCTICA

secretario con fecha del sistema del día que se saque y un visto bueno del director con los datos de pie de firma de los cargos de dicho momento.

Se suprimirán las leyendas que indiquen la forma de rellenar el impreso por no ser necesarias.

Para acceder a la portada se entra por el menú Utilidades → Informes, igual que antes, y se elegirá el cuerpo de la enseñanza que corresponda.

## **c) Cierre de expediente**

Se puede descargar también un informe genérico de cierre de expediente. Se procederá de forma similar a los apartados anteriores.